## **Tři vzdáleně ovládané experimenty Pět vzdáleně ovládaných experimentů**

# **František Látal**

Katedra experimentální fyziky PřF UP v Olomouci

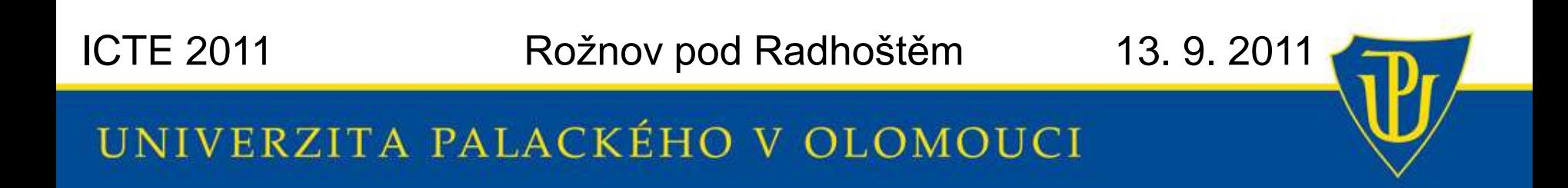

**Otázka** (uč.): *Jak často využíváte Vzdáleně (přes internet) ovládané experimenty v hodinách fyziky?*

**Otázka** (st.): *Jak často využíval Váš učitel na SŠ Vzdáleně (přes internet) ovládané experimenty v hodinách fyziky?*

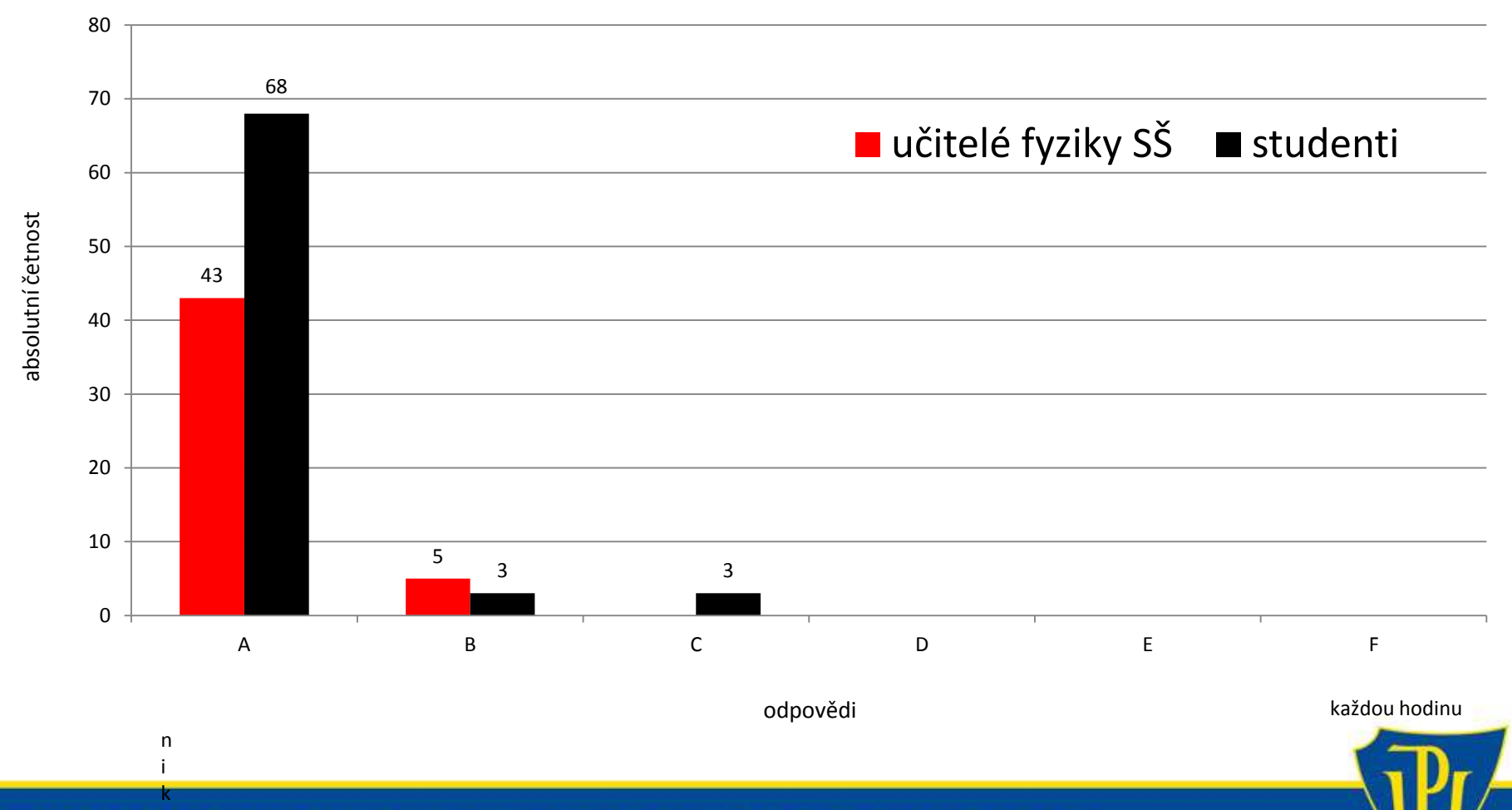

d y

## **PROČ?** (odpovědi učitelů fyziky SŠ)

- **nemám počítač v učebně fyziky**
- **mám počítač v učebně fyziky, ale bez internetu**
- **nevím, že takový typ experimentů existuje**
- **vzdálených experimentů je málo**
- **vím, že existují, ale nevím, jak je ovládat**

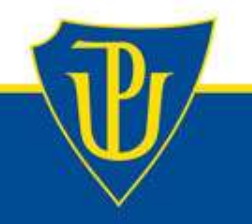

# **Vzdáleně ovládaná laboratoř na KEF PřF UP v Olomouci**

# **http://ictphysics.upol.cz/remotelab/**

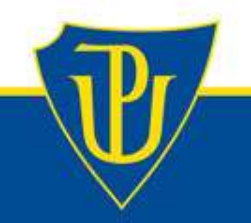

## Vzdáleně ovládaná laboratoř

Úvod

Katedra experimentální fyziky

Olomouc

Chat

**Odkazy** 

#### **EXPERIMENT 1**

Voltampérové charakteristiky šesti různých zdrojů světla

#### **EXPERIMENT 2**

Určení tíhového zrychlení z doby kmitu matematického kyvadla

#### **EXPERIMENT 3**

Studium proudění vody v soustavě trubic

#### **EXPERIMENT 4**

Meteorologická stanice v Olomouci

#### **EXPERIMENT 5**

Monitorování radioaktivního pozadí v Olomouci

#### Vzdáleně ovládané experimenty

Výhody

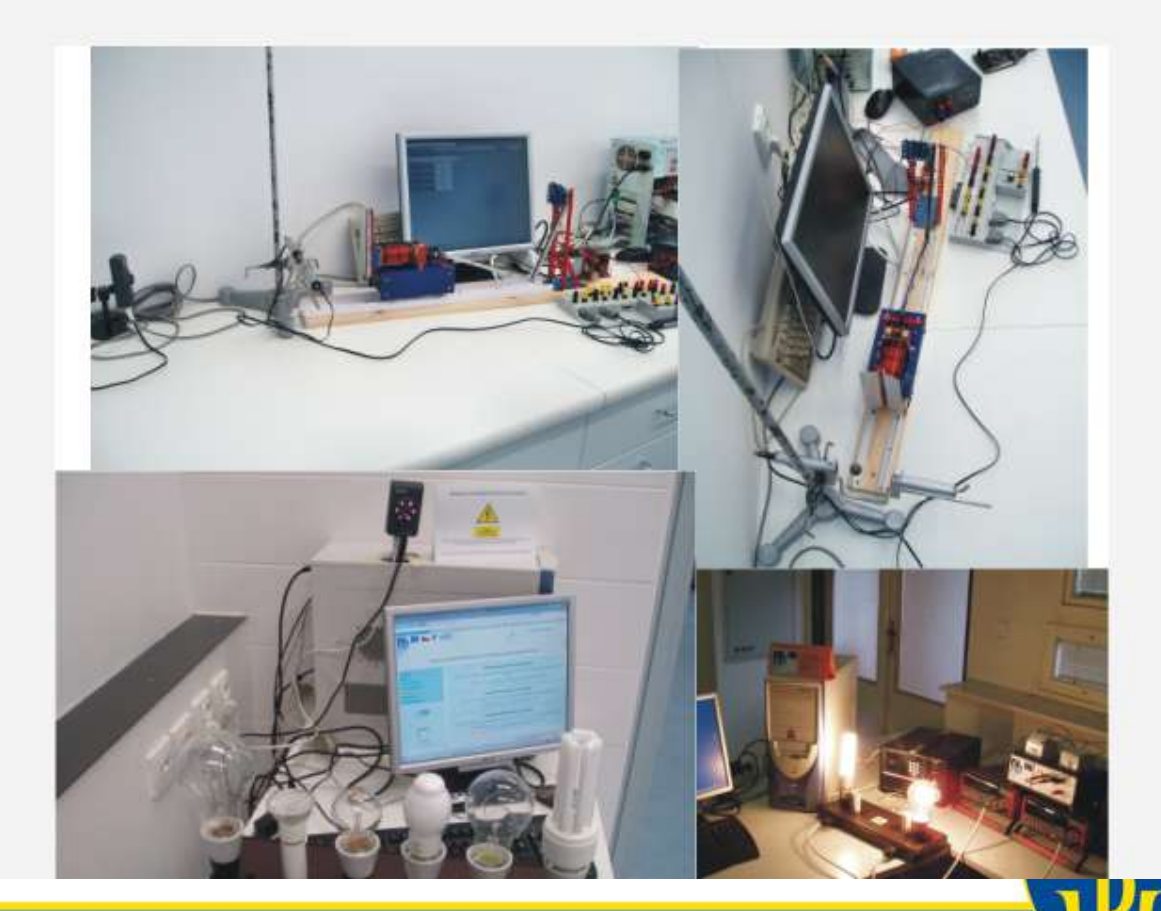

## **Experiment 1: Voltampérové charakteristiky šesti různých zdrojů světla**

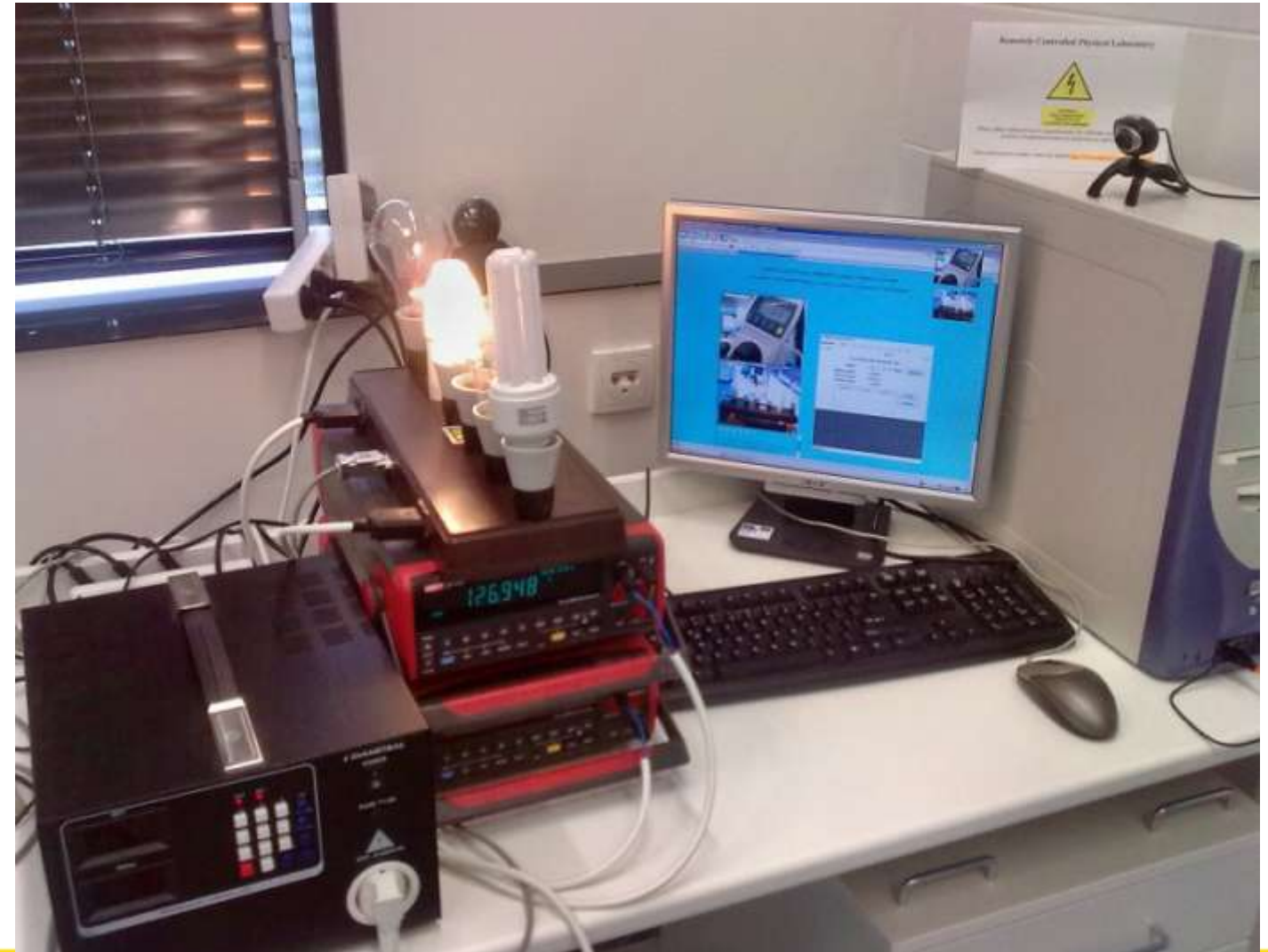

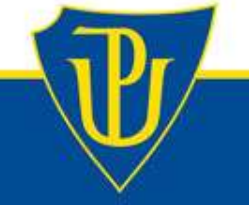

### **Experiment 1: Voltampérové charakteristiky šesti různých zdrojů světla**

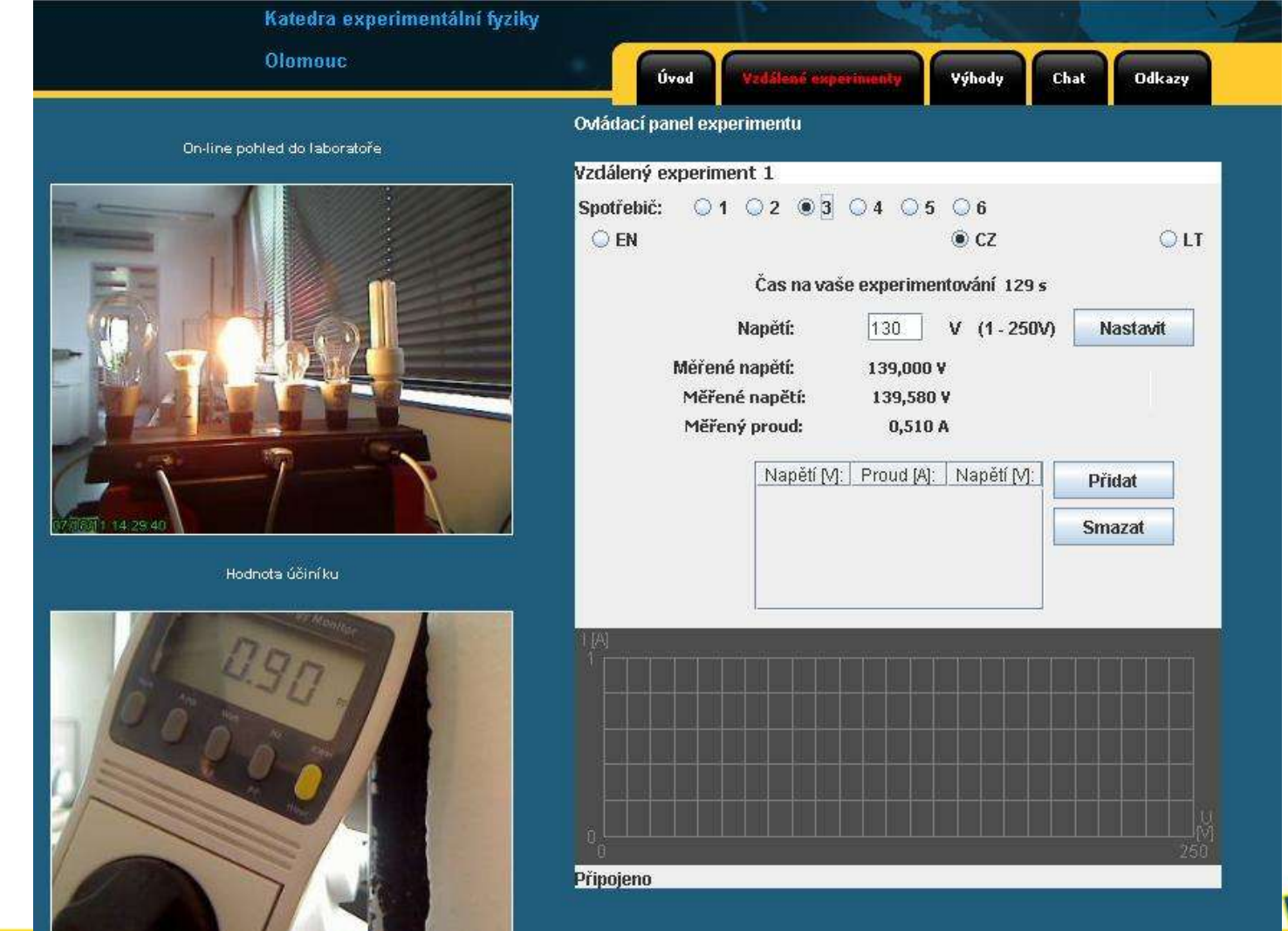

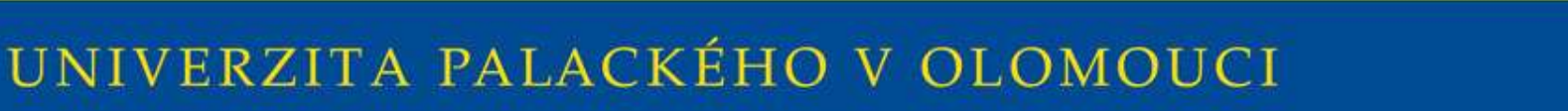

## **Experiment 1: Voltampérové charakteristiky šesti různých zdrojů světla**

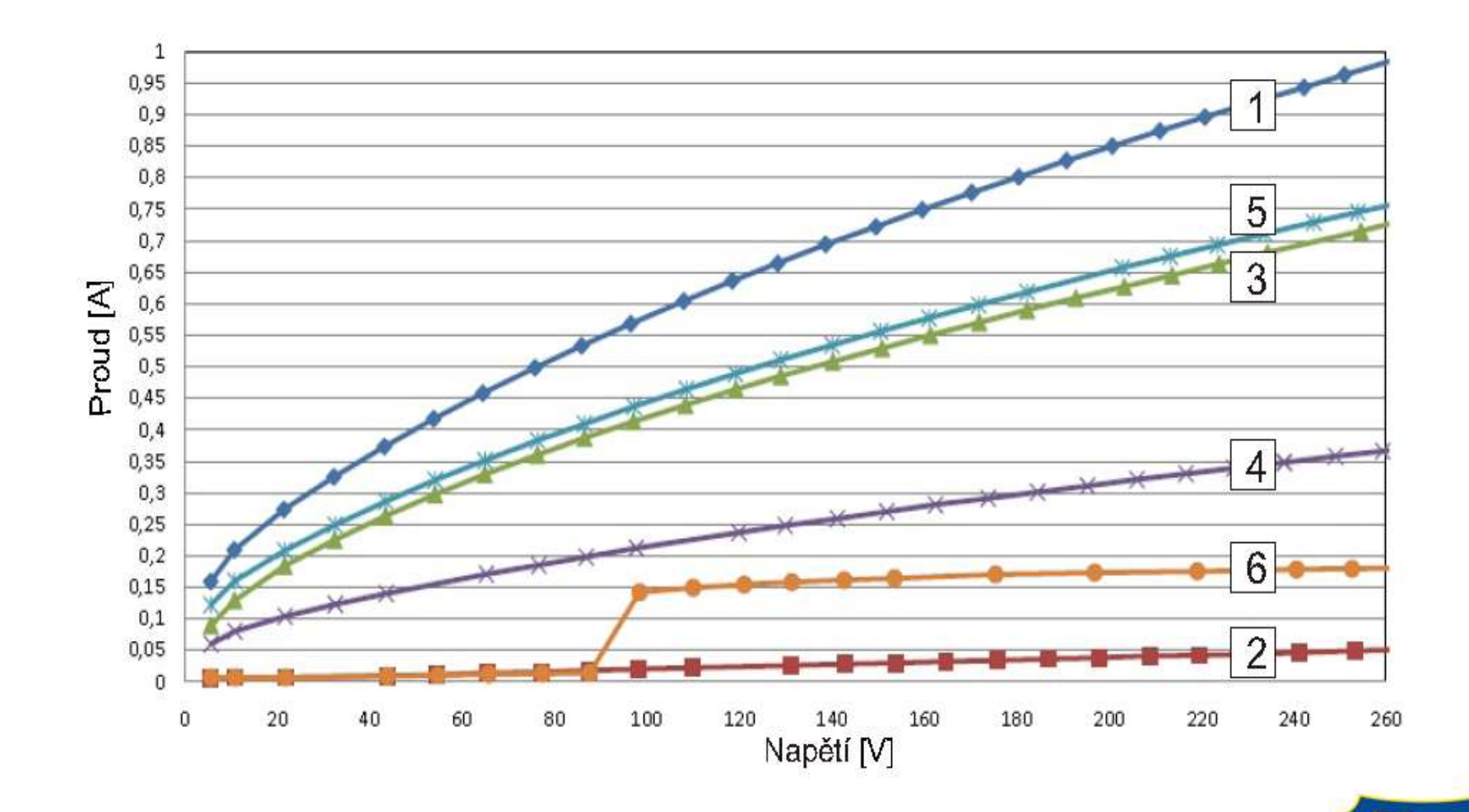

### **Experiment 2: Určení tíhového zrychlení z doby kmitu matematického kyvadla**

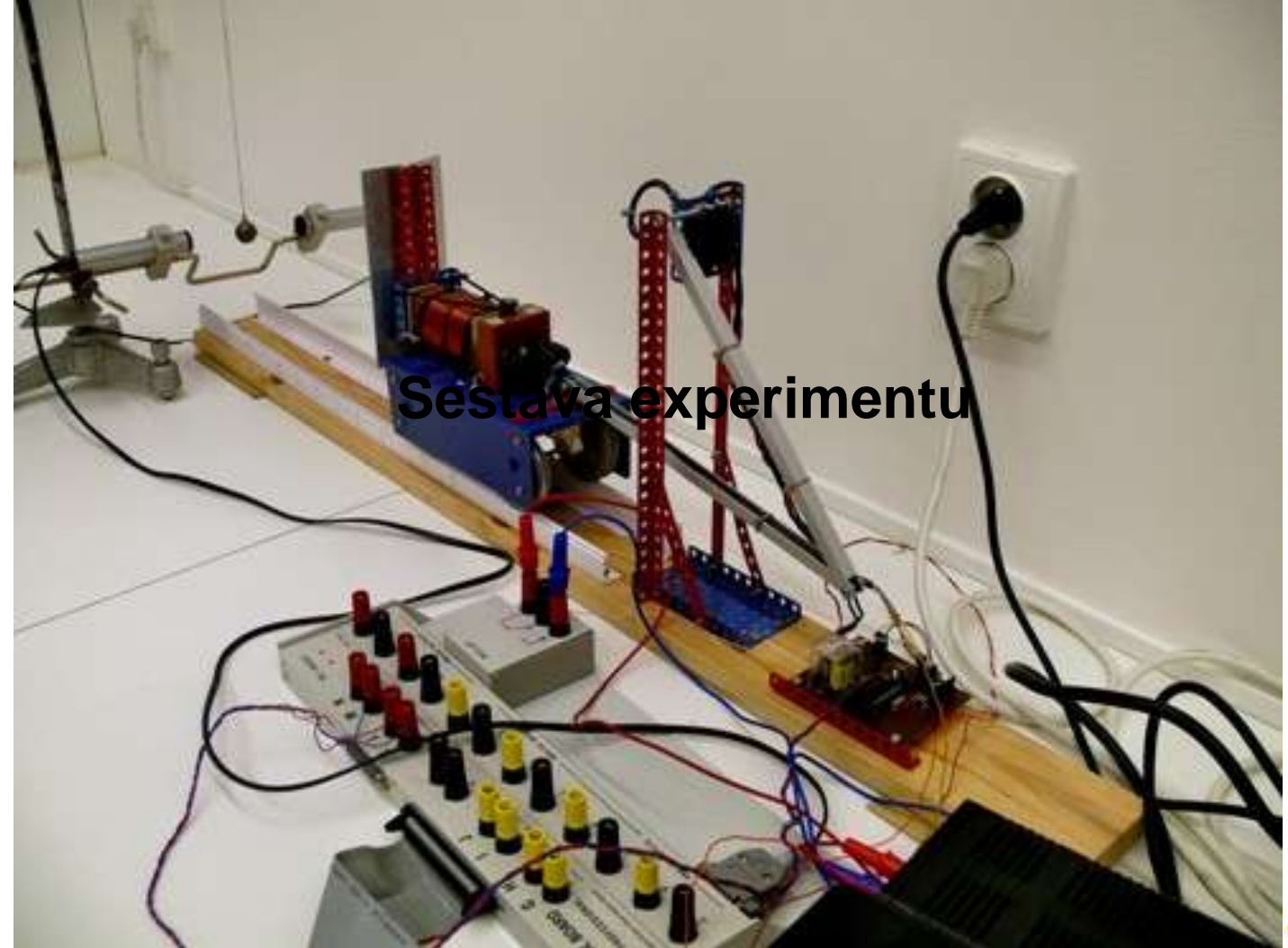

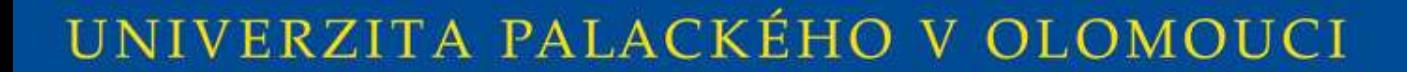

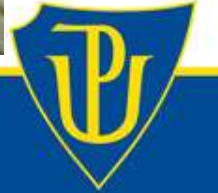

### **Experiment 2: Určení tíhového zrychlení z doby kmitu matematického kyvadla**

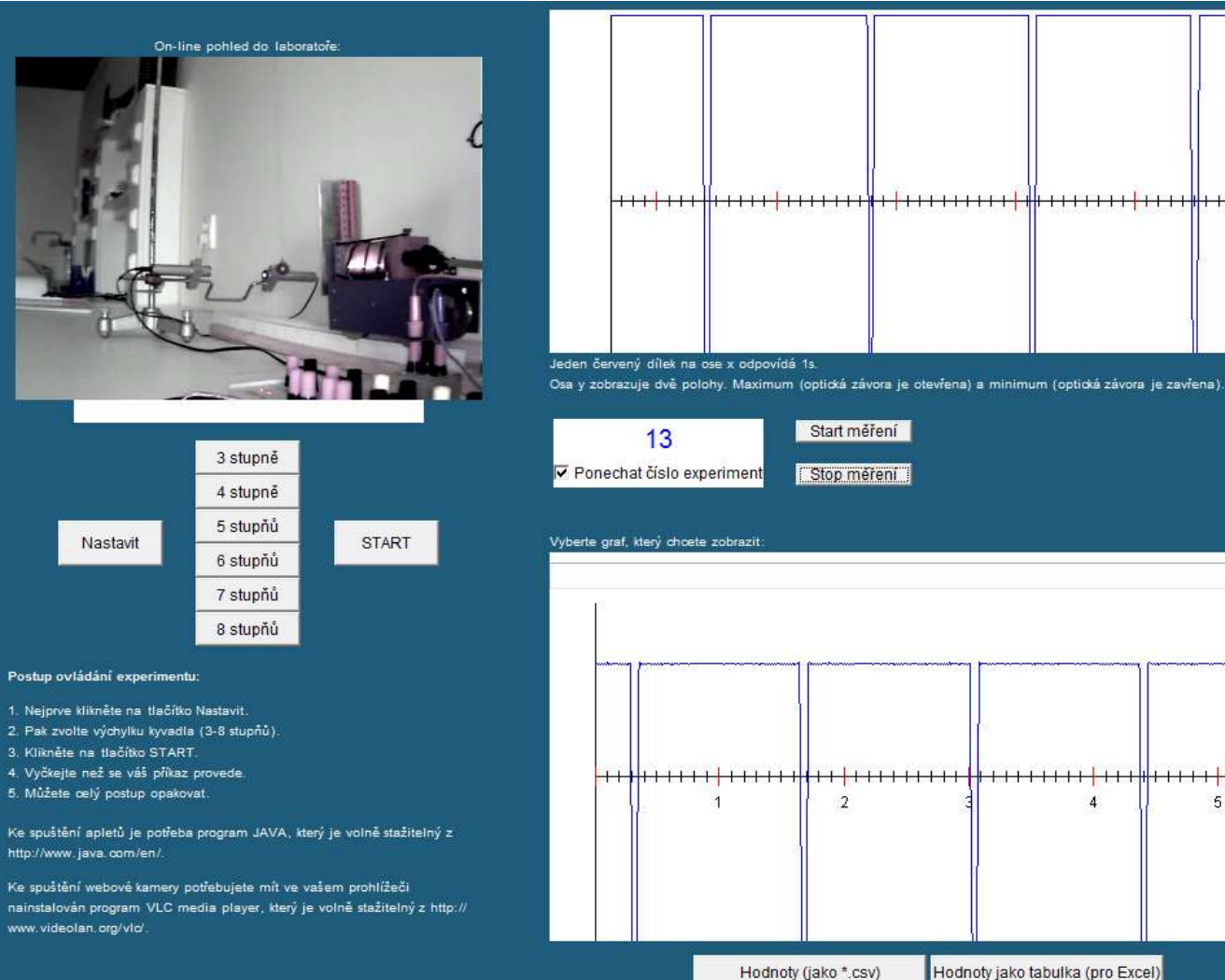

5.

#### **Experiment č. 3: Studium proudění vody v soustavě uzavřených trubic**

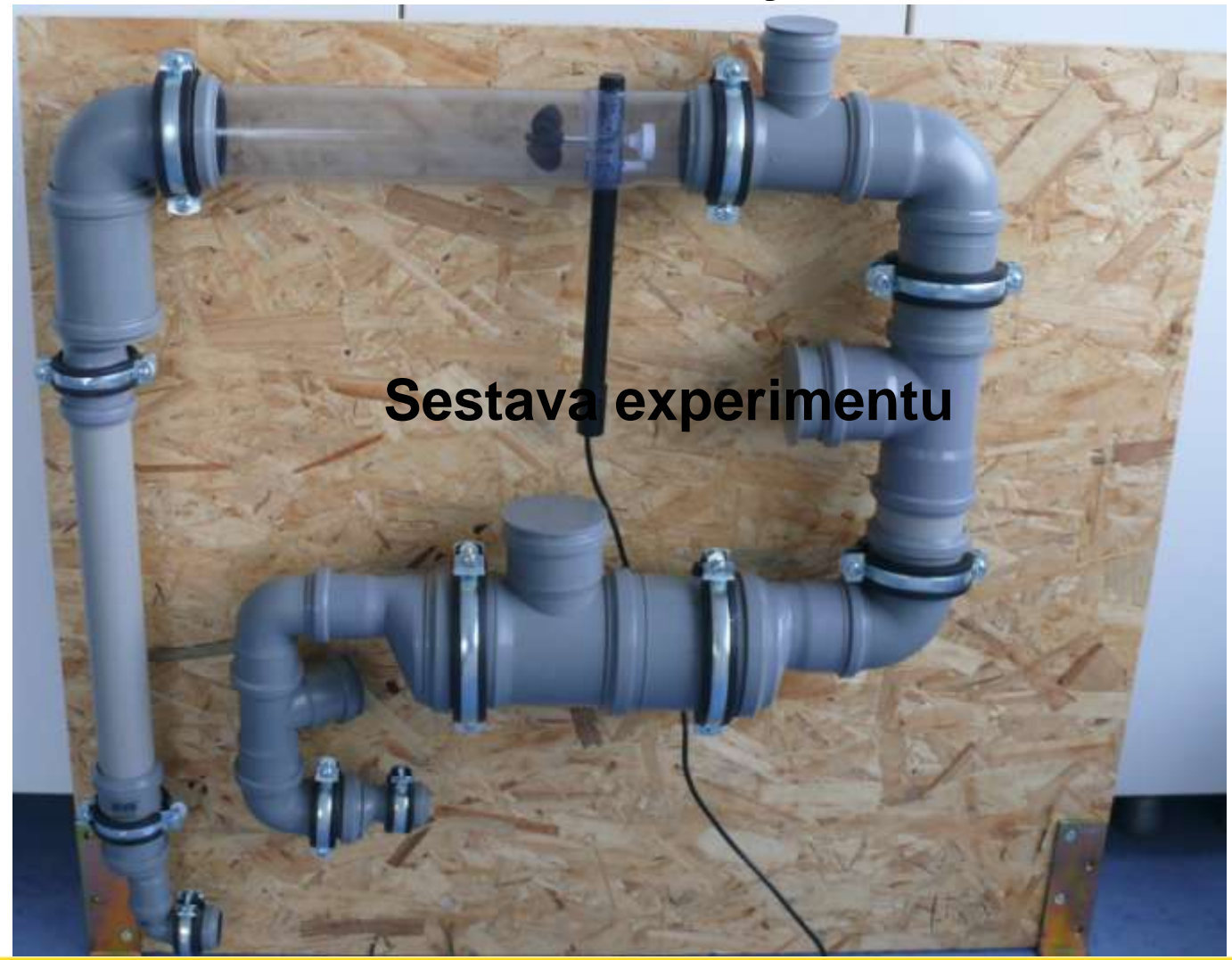

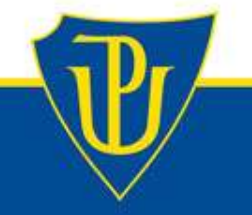

## **Experiment č. 3: Studium proudění vody v soustavě uzavřených trubic**

- software LabVIEW od firmy National Instruments se v zahraničí běžně používá pro vzdálené měření
- např. NASA používá software LabVIEW pro testování

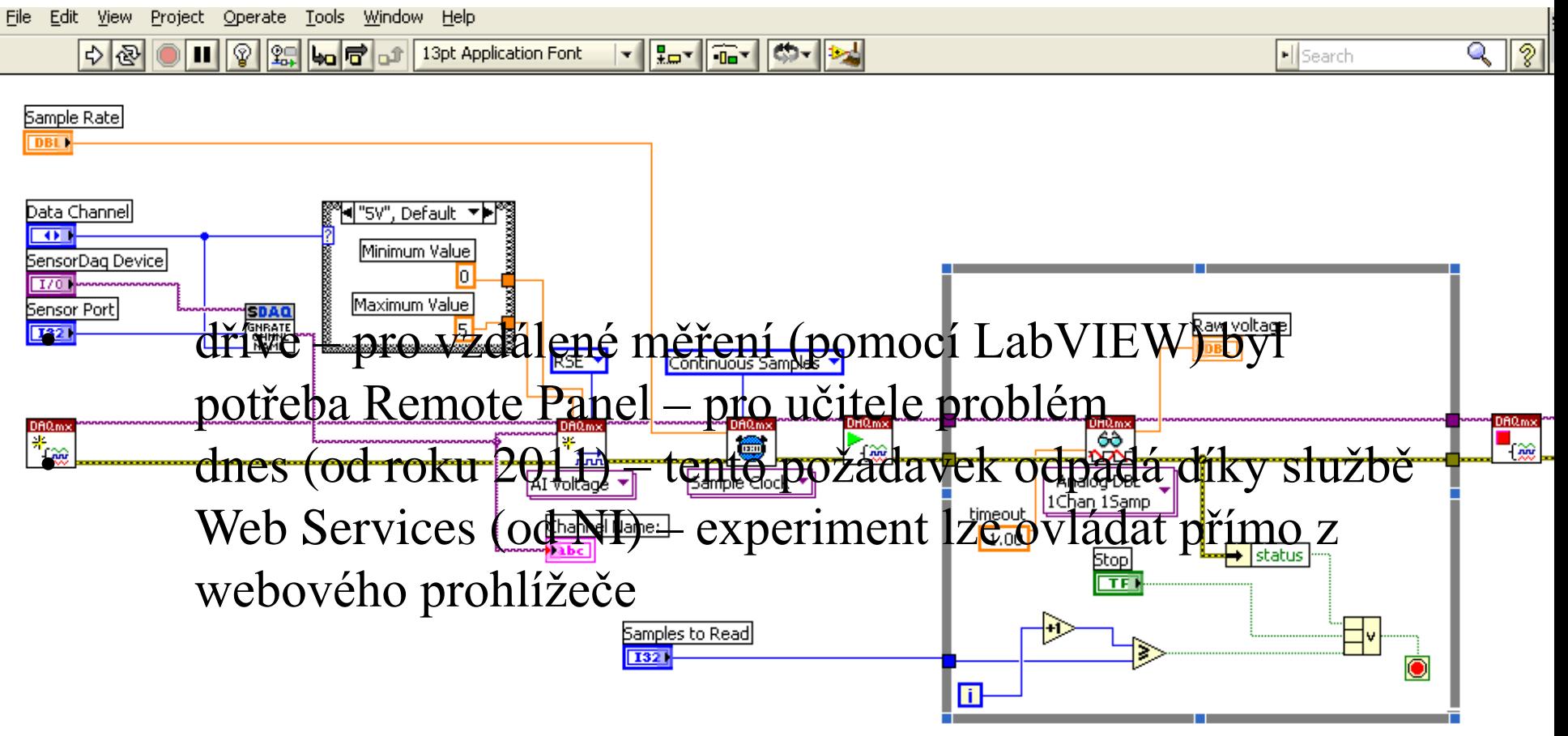

### **Experiment č. 3: Studium proudění vody v soustavě uzavřených trubic**

#### **Vernier SensorDAQ**

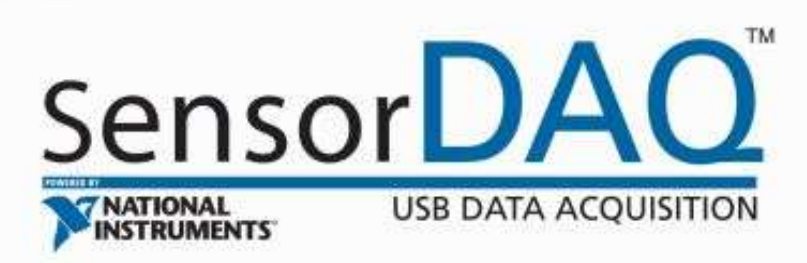

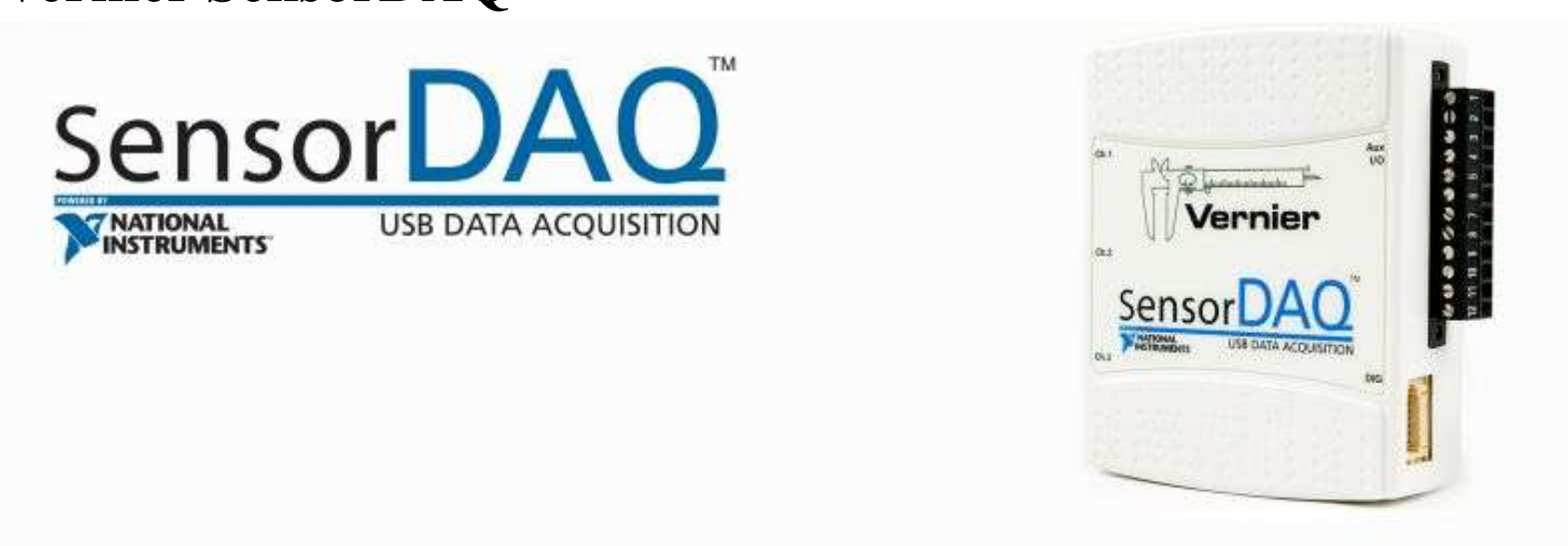

do kterého se doinstalují ovladače a knihovny Vernier pro software LabVIEW

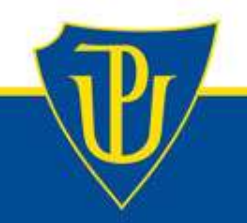

#### **Experiment č. 4: Meteorologická stanice v Olomouci**

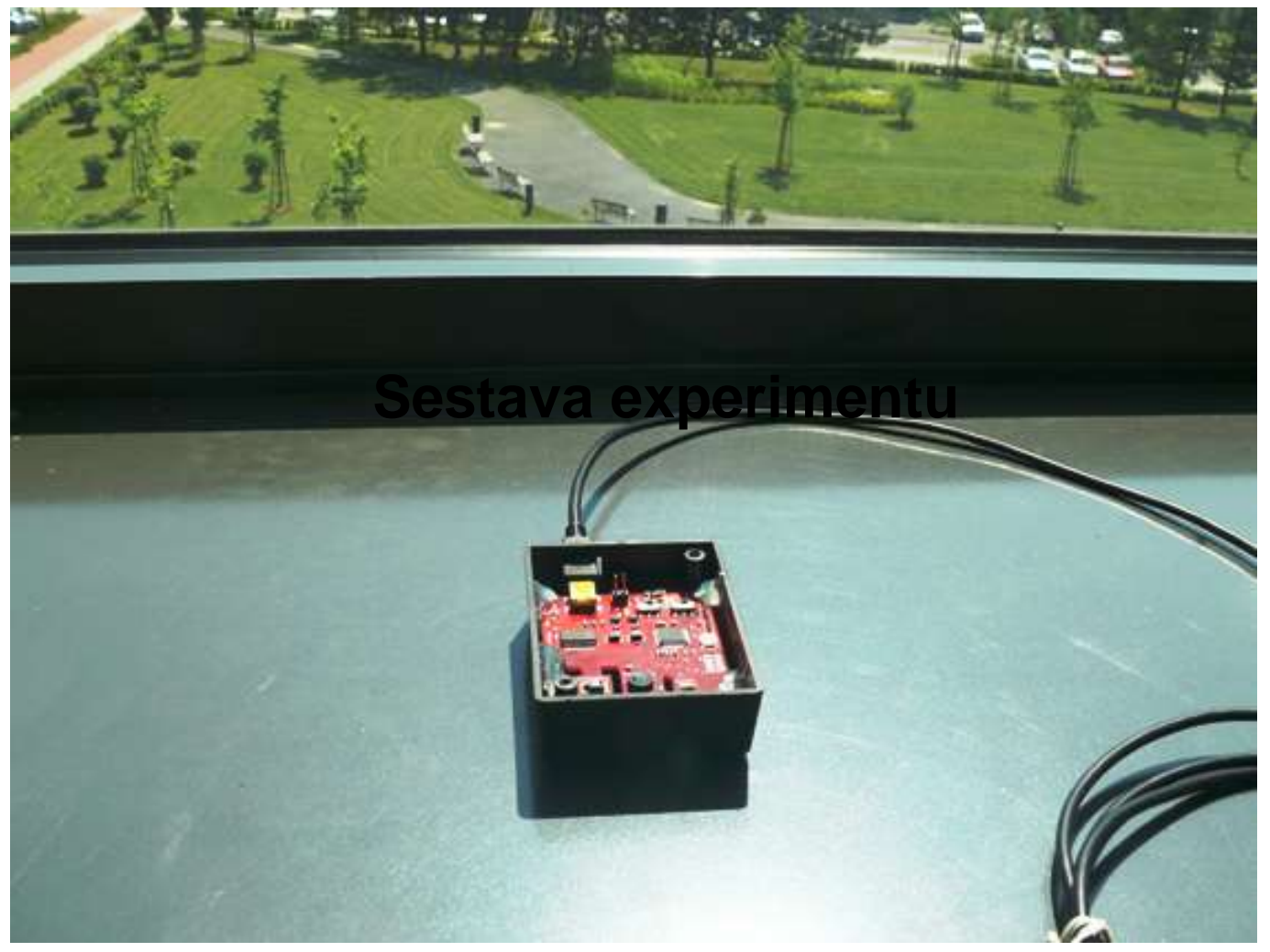

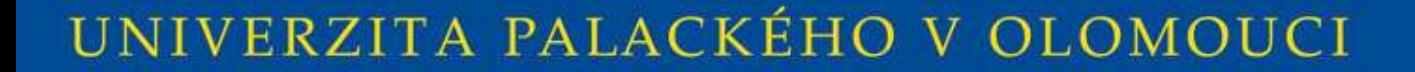

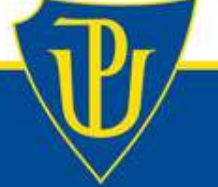

#### **Experiment č. 4: Meteorologická stanice v Olomouci**

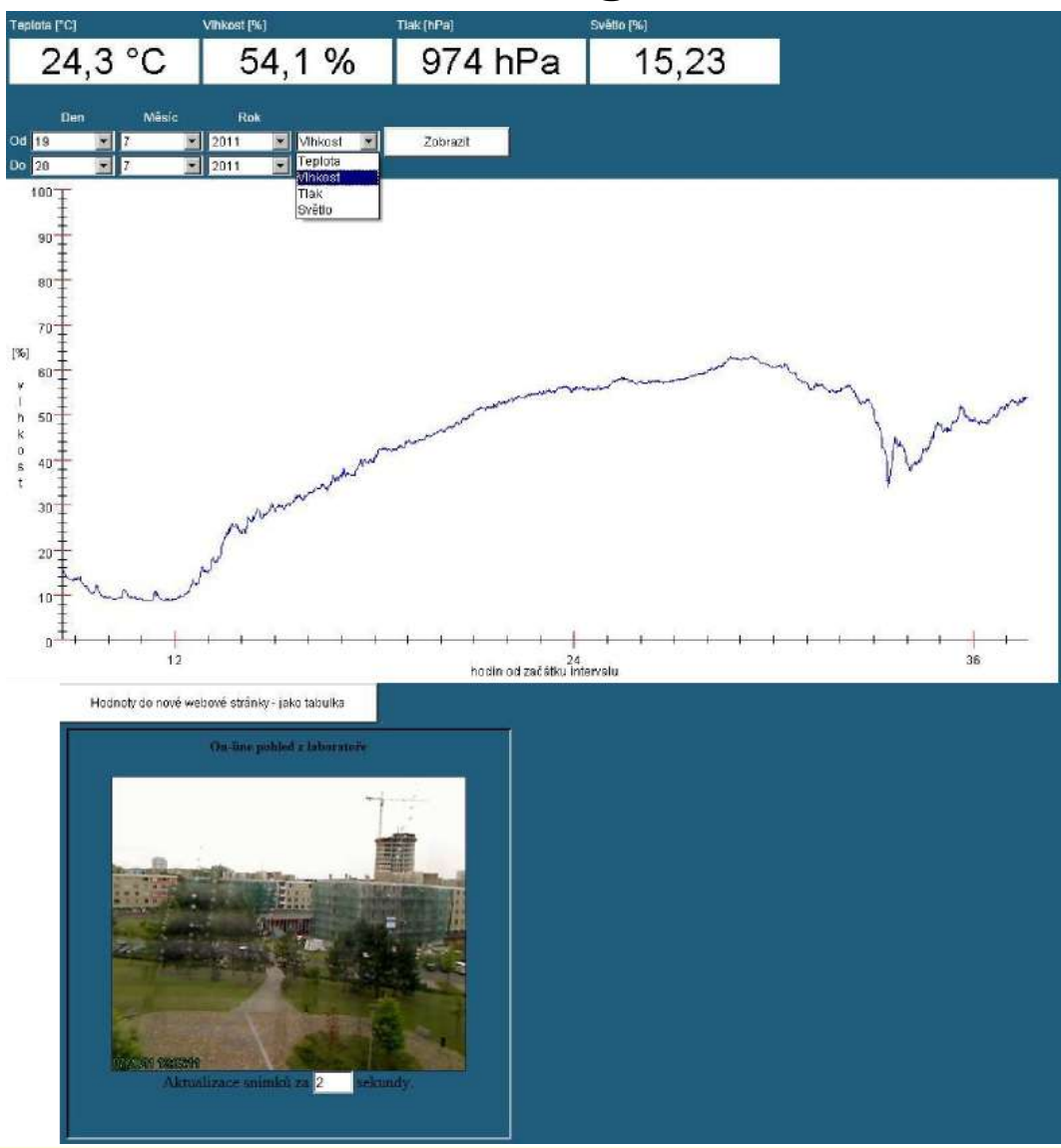

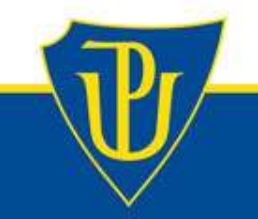

## **Experiment č. 5: Monitorování radioaktivního pozadí v Olomouci**

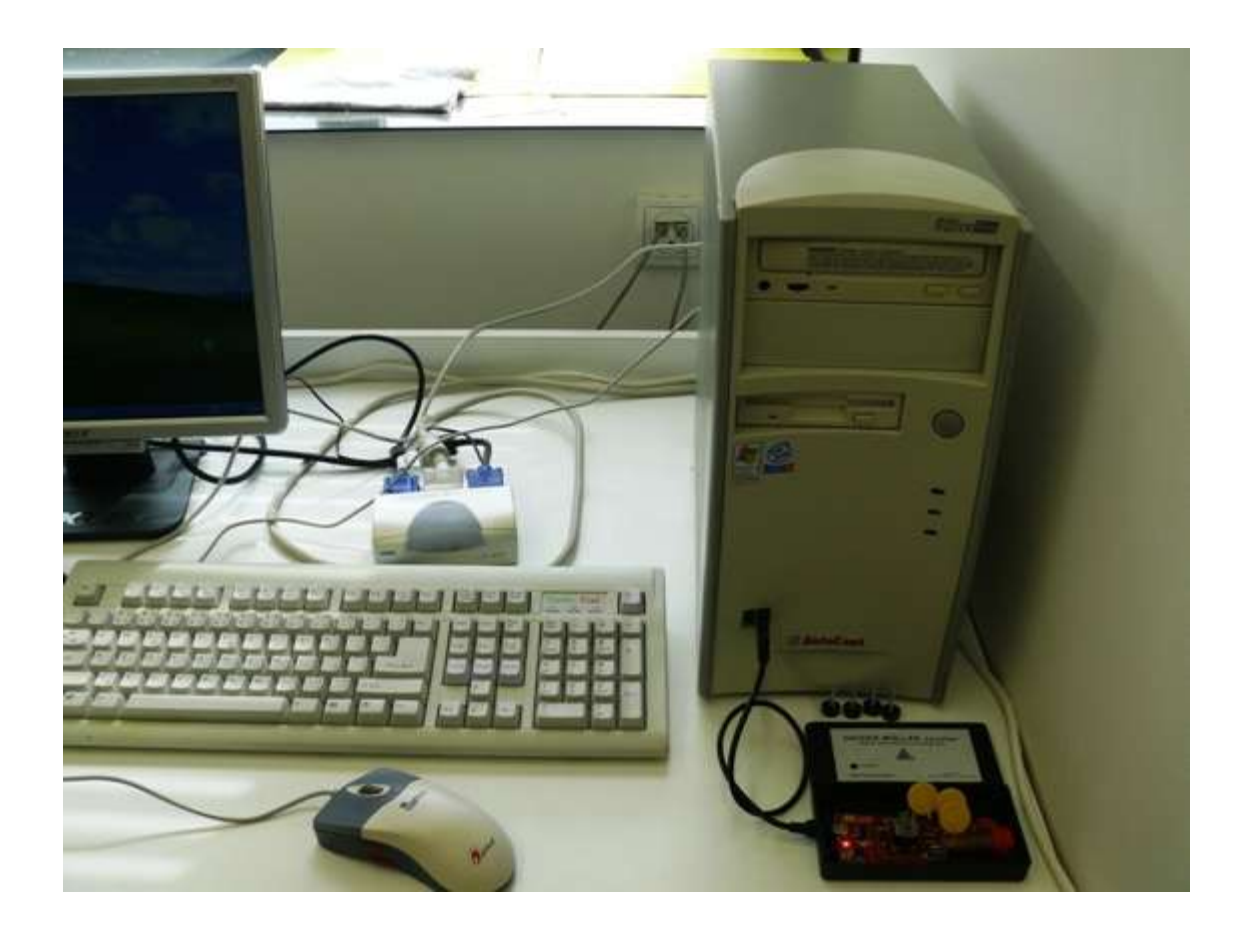

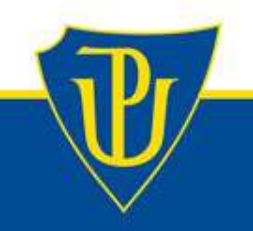

### **Experiment č. 5: Monitorování radioaktivního pozadí v Olomouci**

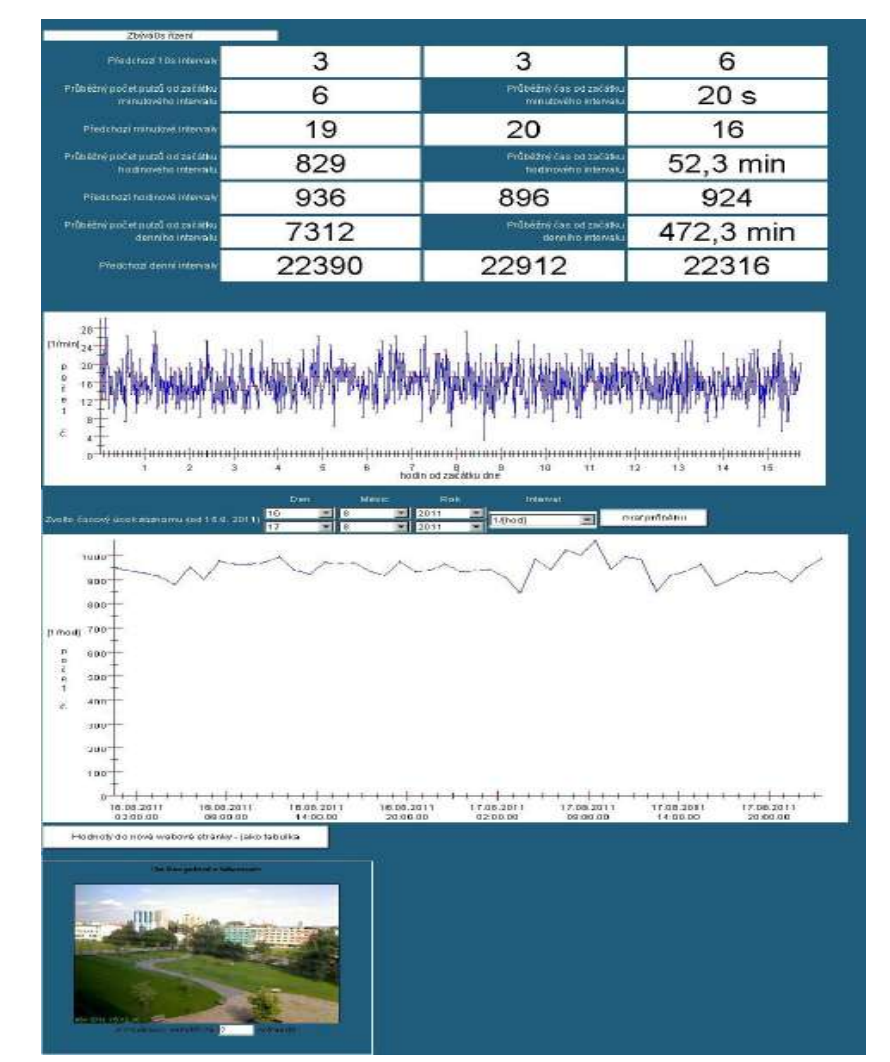

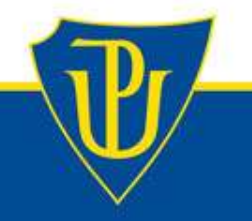

**Další materiály na webové stránce**

**http://ictphysics.upol.cz/remotelab/**

- **Pracovní listy (mauály)**
- **Odkazy na další vzdáleně ovládané experimenty**
- **Videonávody**

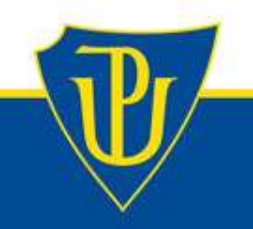

#### **Pracovní listy (manuály)**

![](_page_18_Figure_1.jpeg)

experimenting from a distance

![](_page_18_Picture_3.jpeg)

Obr. 3: Webová stránka, z které lze experiment vzdáleně ovládat.

V pravé části webové stránky (viz obr. 3) se nachází tlačítko (číslo 7), kterým se zapíná světelný zdroj. V dolní části (číslo 8) si volíte různé filtry (A-E) a (1-5). V horní části stránky (číslo 9) se odpočítává čas, který ještě máte k provádění experimentu. Maximální čas je 180s. Při jakékoliv aktivitě na stránce se časový limit vždy zpět nastaví na maximální hodnotu.

![](_page_18_Picture_7.jpeg)

#### **Videonávody**

#### **ukázka – VIDEO\_2 Větrný tunel**

![](_page_19_Picture_2.jpeg)

**Otázka** (o cca 6 měsíců později), (uč.): *Kolikrát jste využili Vzdáleně (přes internet) ovládané experimenty v hodinách fyziky (během posledního půl roku)?*

![](_page_20_Figure_1.jpeg)

![](_page_20_Picture_2.jpeg)

# **Děkuji za pozornost.**

![](_page_21_Picture_1.jpeg)